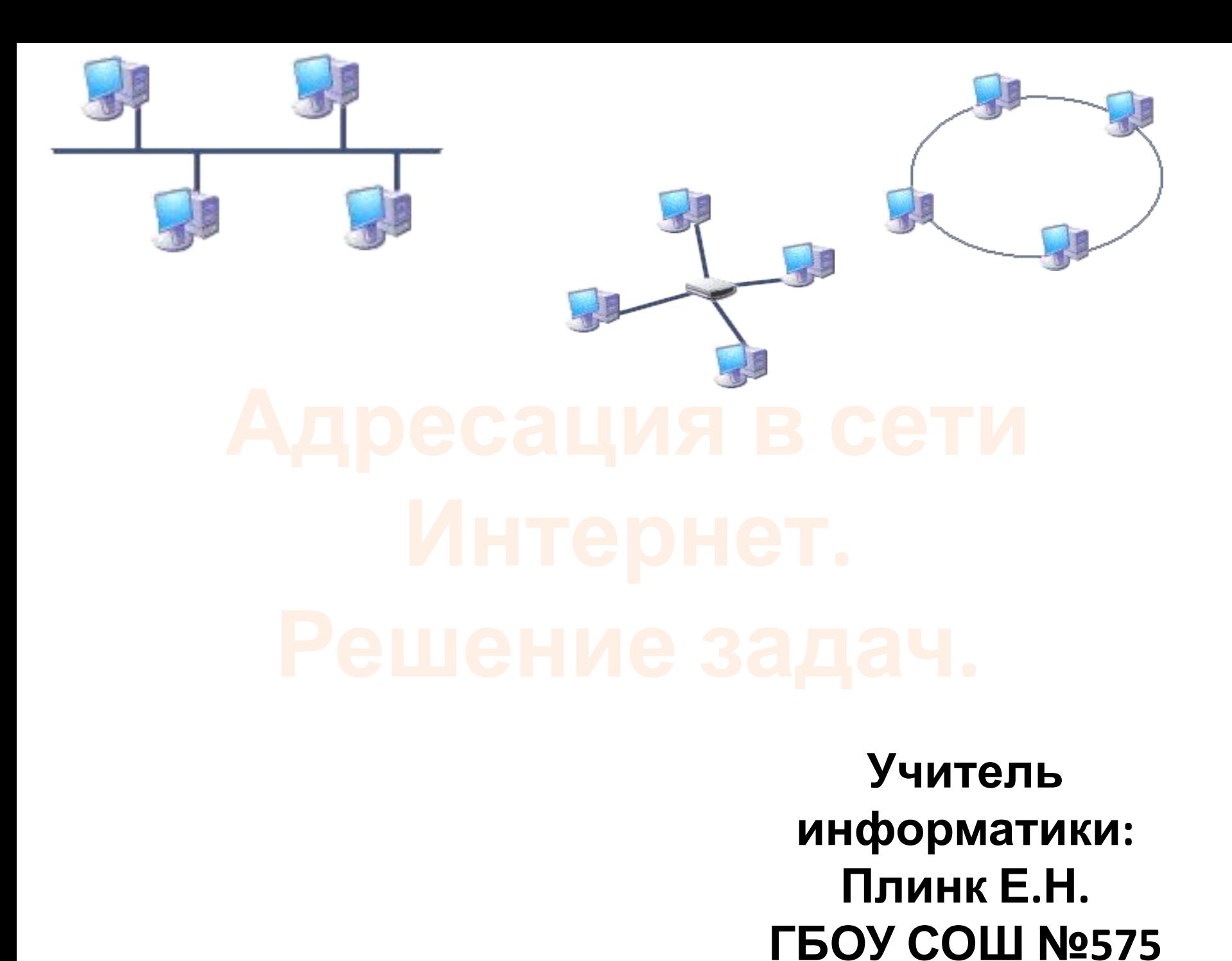

**Интернет** — **(World Wide Web)**  всемирная система объединённых компьютерных сетей, построенная на использовании протокола IP и маршрутизации пакетов данных.

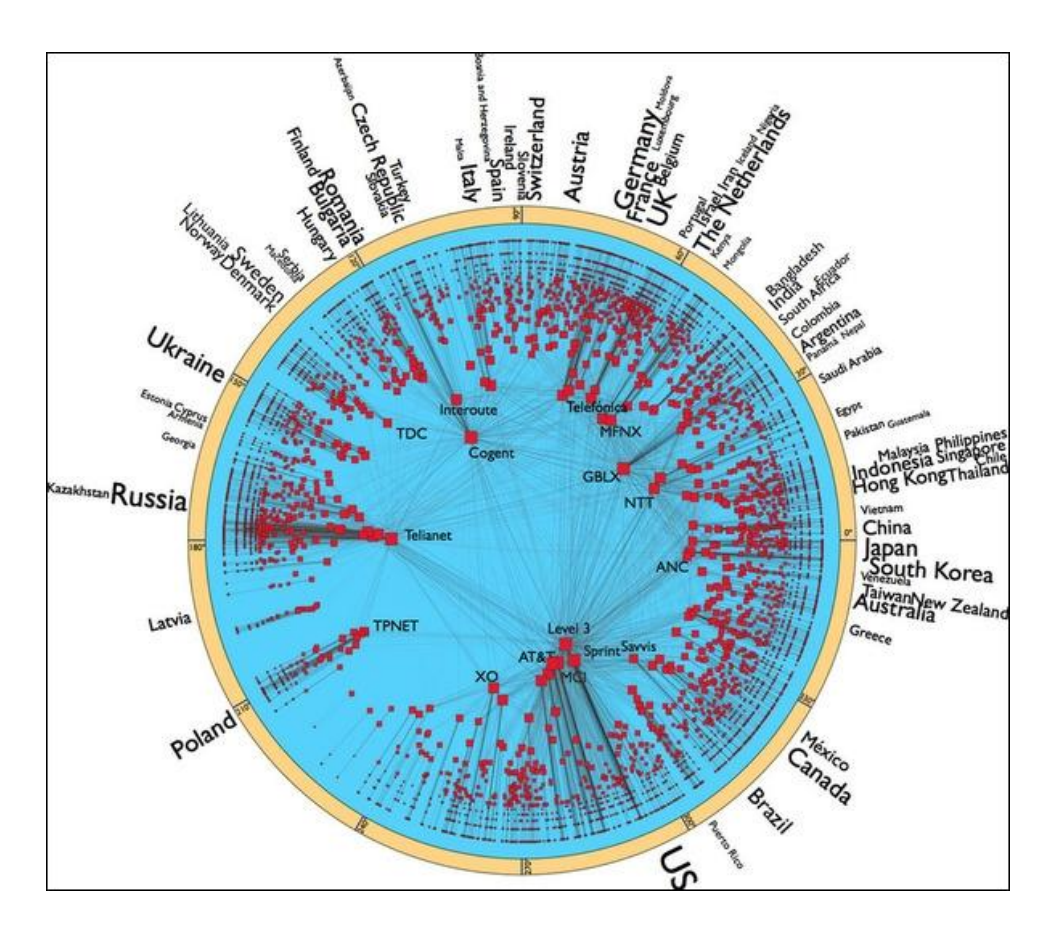

Протокол - это «язык», используемый компьютерами для обмена данными при работе в сети.

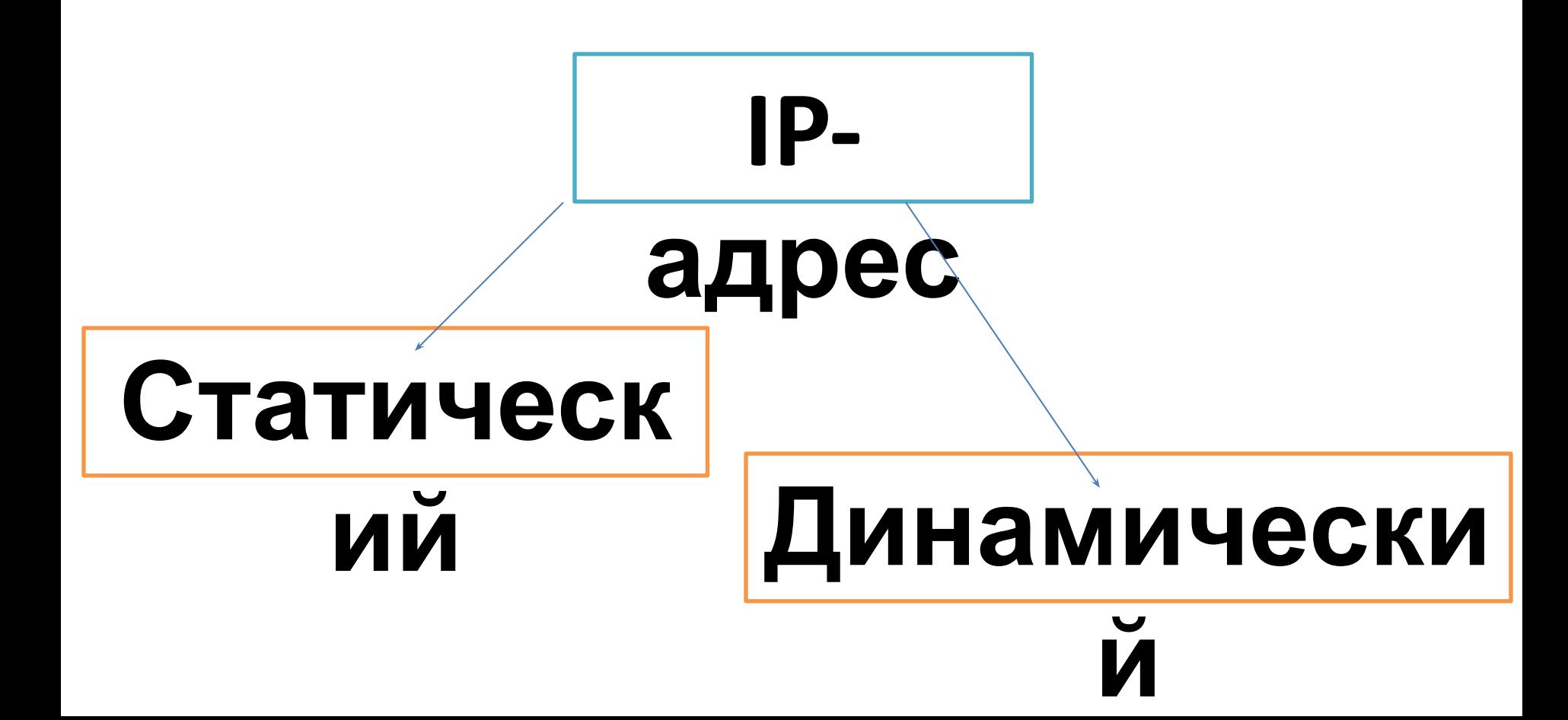

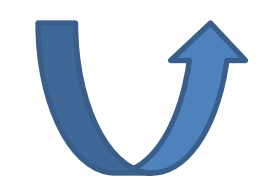

# **1)4000000 2)4\*2^30 3)1024000 4) 2^31**

# **Сколько различных адресов может быть закодировано c помощью IP – адреса?**

# **Решение задач**

### **Восстановите из отдельных частей URL Восстановите IP - адрес Правильность IP адреса**

### **Определите адрес сети**

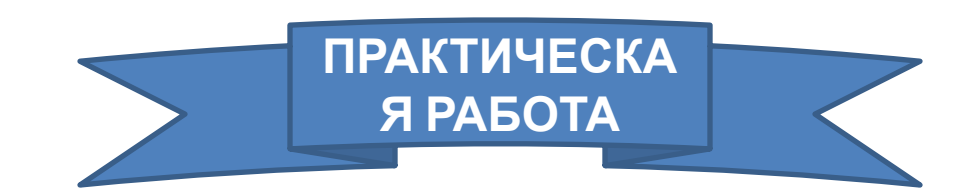

Определите, какой IP правильный:

1) 2.2.2.2

2) 192.168.257

3) 22.22.22.22

4) Все правильные

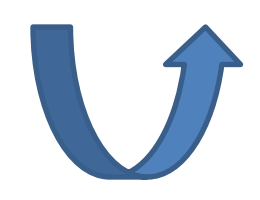

**Определите, какой IP** неправильный:

- 1) 224.0.0.2
- $2)$ 11.12.22.32
- $3)$ 172.16.24.264
- Все правильные  $\blacktriangleleft$

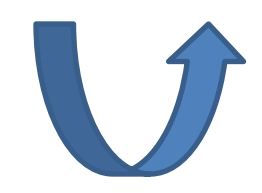

 У каждого Web-документа в Интернете есть свой уникальный адрес — он называется **унифицированным указателем ресурса URL (Uniformed Resource Locator)** или **URL-адресом**.

 Обратившись по этому адресу, можно получить хранящийся там документ.

## **Доменная система имен имеет иерархическую структуру: домены верхнего уровня - домены второго уровня и так далее.**

Домены верхнего уровня бывают двух типов: **географические** (двухбуквенные - каждой стране свой код) **административные** (трехбуквенные).

- **za** Южная Африка
- **se** Швеция **uk** – Украина
- **ru** Россия
- **nz** Новая Зеландия
- **no** Норвегия
- **nl** Нидерланды
- **jp** Япония
- **it** Италия
- **fr**  Франция
- **fi** Финляндия
- **es** Испания
- **dk** Дания
- **de** Германия
- **ch** Швейцария
- **ca** Канада
- **au** Австралия
- **at**  Австрия
- **edu** образование
- **net** сетевая организация
- **com** коммерческая организация
- **mil** военное учреждение
- или организация
- **gov**-правительственное учреждение
	-

## №1. Восстановите из отдельных **USCTOM LIDI**

Доступ к файлу matem.html, находящемуся на сервере exam.ru, осуществляется по протоколу http. В таблице фрагменты адреса файла закодированы буквами от А до Ж. Запишите последовательность этих букв, кодирующую адрес указанного файла в сети Интернет.

- $\bf{A}$ )  $\bf{r}$ u
- $\mathbf{B}$ ) .html
- $\mathbf{B}$  ://
- $\Gamma$ ) exam
- $\bf{I}$ matem
- http E)
- $\mathcal{H}$ ) /

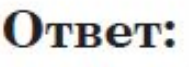

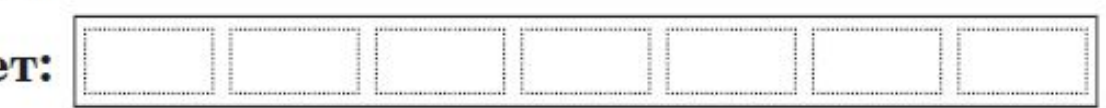

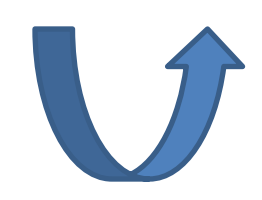

# **№2.Восстановите из отдельных частей**

Доступ к файлу page.htm, находящемуся на сервере book.ru, осуществляется по протоколу http. В таблице фрагменты адреса файла закодированы буквами от А до Ж. Запишите последовательность этих букв, кодирующую адрес указанного файла в сети Интернет.

- A)
- $\bf{B})$ page
- $\mathbf{B}$  ://
- $\Gamma$ .ru
- $.htm$
- E) book
- $\mathcal{H}$ ) http

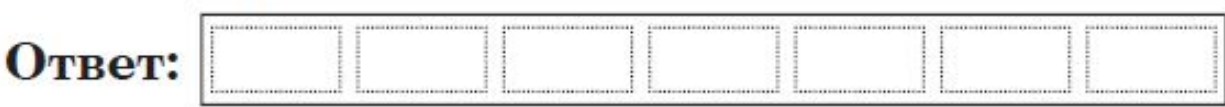

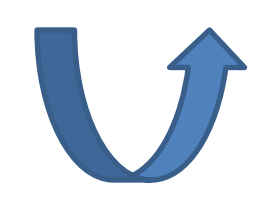

# №3. Восстановите из отдельных частей URL

Доступ к файлу lot.htm, находящемуся на сервере catalog.ru, осуществляется по протоколу http. В таблице фрагменты адреса файла<br>закодированы буквами от А до Ж. Запишите последовательность этих букв, кодирующую адрес указанного файла в сети Интернет.

- $\mathbf{A}$ ) /
- $\mathbf{E}$ ) ://
- **B**) lot
- $\Gamma$ ) catalog
- Д) http
- E)  $.htm$
- $\mathcal{H}$ ) ru

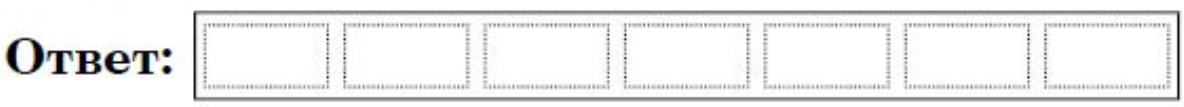

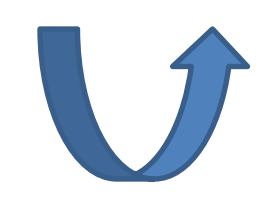

# №4. Восстановите из отдельных частей URL

Доступ к файлу book1.htm, находящемуся на сервере biblio.ru, осуществляется по протоколу http. В таблице фрагменты адреса файла закодированы буквами от А до Ж. Запишите последовательность этих букв, кодирующую адрес указанного файла в сети Интернет.

- $A)$  ://
- **B**) biblio
- B) http
- $\Gamma$ .ru
- Л)  $.htm$
- E) book1
- $\mathcal{H}$ ) /

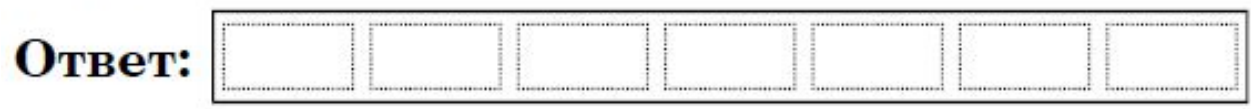

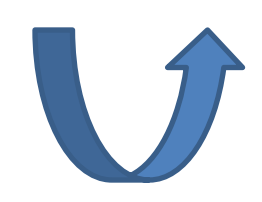

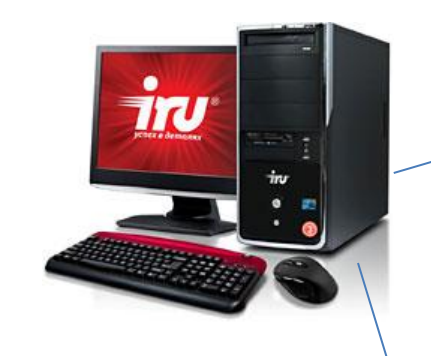

**Узе**

**Хост**

 $\dot{m}$ 

 $\dot{m}$ 

# **192.168.15.10**

**IP-**

# **255.255.225.240 адрес**

**Маска**

**сети**

32 двоичных разряда

# 192.168.15.10 255.255.225.240

# 11000000 10101000 00001111 00001010 11111111 11111111 11111111 11110000

Tru

า่าบ

# 192.168.15.10 255.255.225.240

OKTET -

# 11000000 10101000 00001111 00001010 11111111 11111111 11111111 11110000

11000000 10101000 00001111 00000000

# 192.168.15.10 255.255.225.240

### 11000000 10101000 00001111 00001010 11111111 11111111 11110000  $111111$ 11000000 10101000 00001111 00000000 192.168.15.0 -

Tru

Tru

# №1. Определите адрес сети

В терминологии сетей ТСР/IР маской сети называется двоичное число, определяющее, какая часть IP-адреса узла сети относится к адресу сети, а какая — к адресу самого узла в этой сети. Обычно маска записывается по тем же правилам, что и IP-адрес. Адрес сети получается в результате применения поразрядной конъюнкции к заданному IP-адресу узла и маске.

По заданным IP-адресу узла и маске определите адрес сети.

IP-адрес узла: 142.9.199.145

Маска: 255.255.192.0

При записи ответа выберите из приведенных в таблице чисел четыре элемента IP-адреса и запишите в нужном порядке соответствующие им буквы, без использования точек.

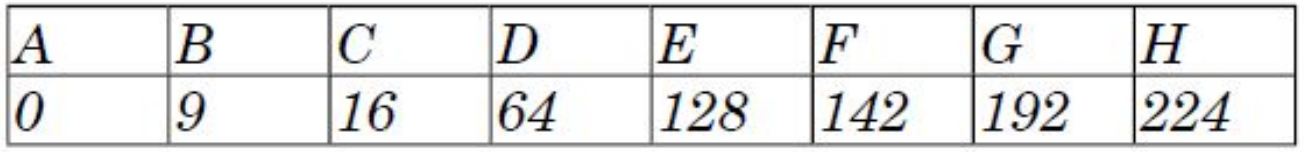

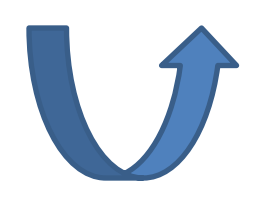

# №2. Определите адрес сети

В терминологии сетей ТСР/IР маской сети называется двоичное число, определяющее, какая часть IP-адреса узла сети относится к адресу сети, а какая — к адресу самого узла в этой сети. Обычно маска записывается по тем же правилам, что и IP-адрес. Адрес сети получается в результате применения поразрядной конъюнкции к заданному IP-адресу узла и маске.

По заданным IP-адресу узла и маске определите адрес сети.

IP-адрес узла: 142.9.227.146

Маска: 255.255.224.0

При записи ответа выберите из приведенных в таблице чисел четыре элемента IP-адреса и запишите в нужном порядке соответствующие им буквы, без использования точек.

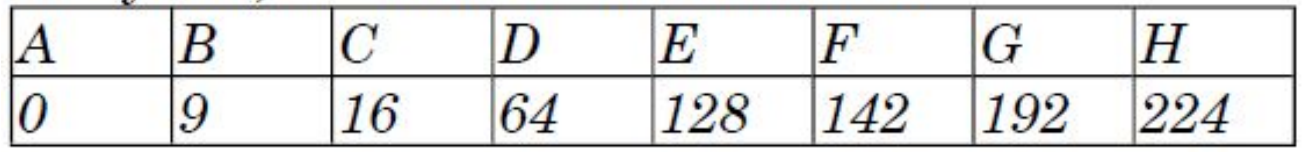

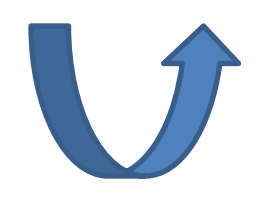

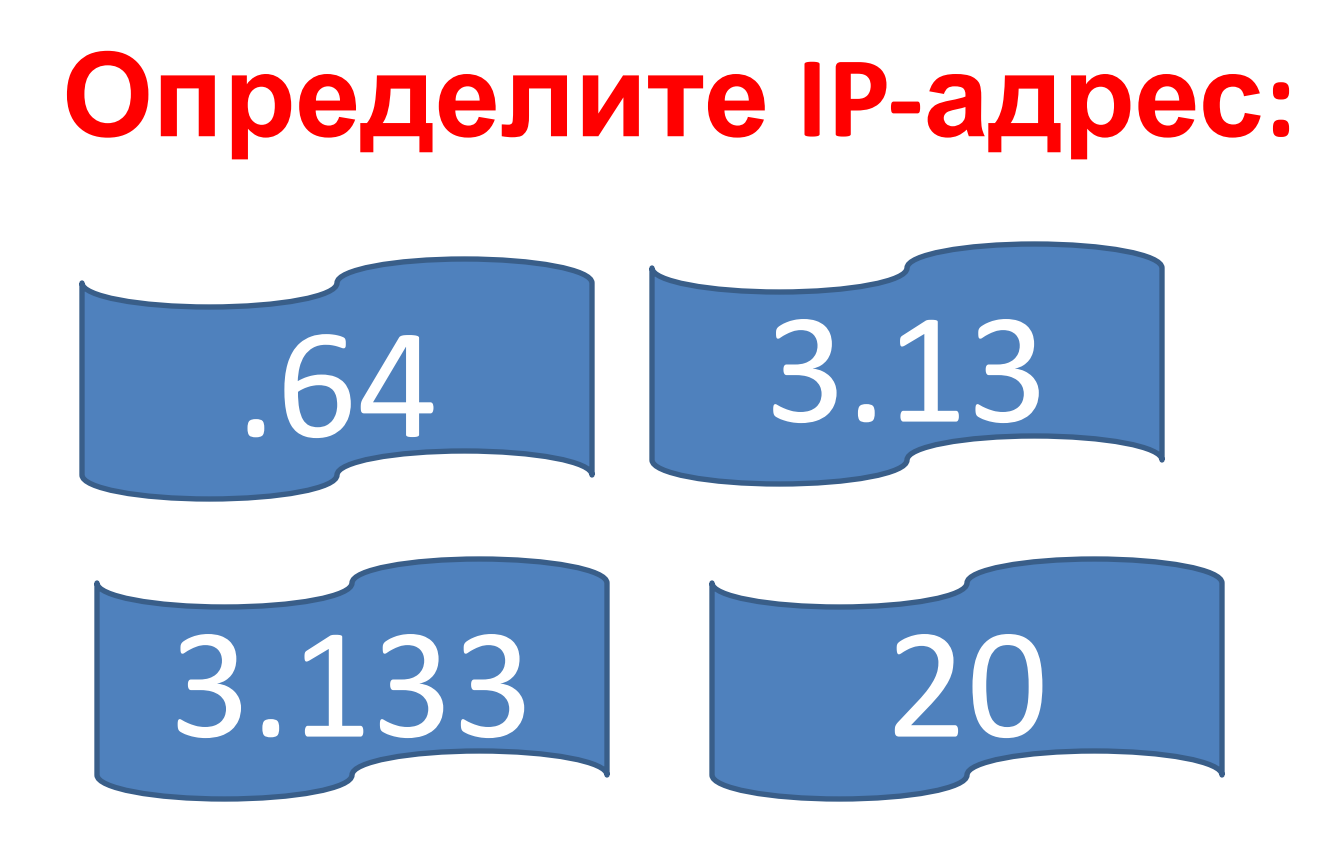

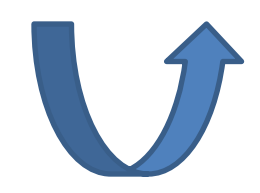

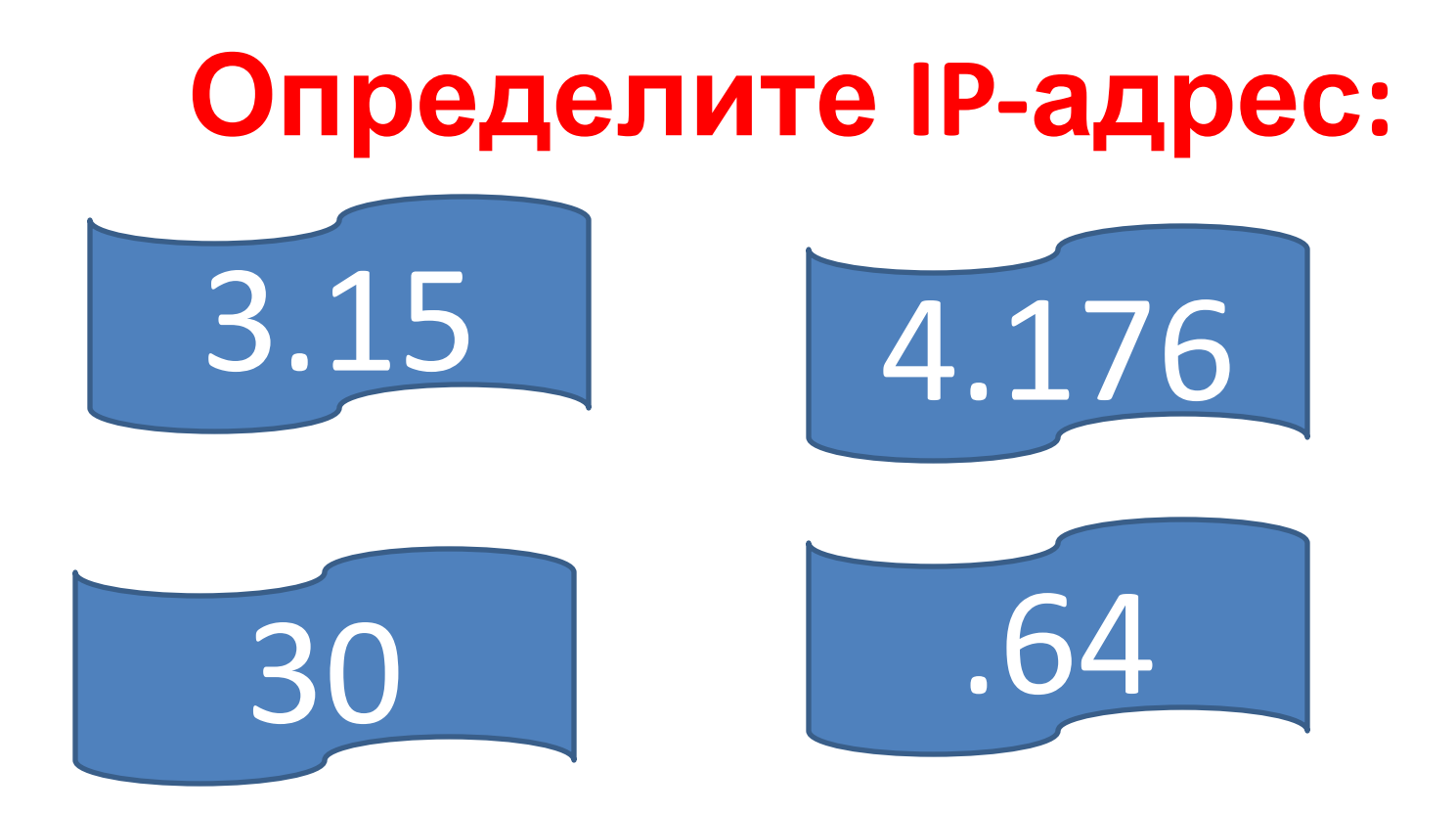

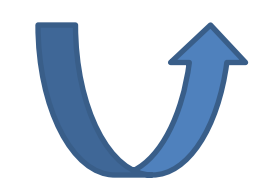

# $\Pi$ уск - Выполнить – cmd – ОК Набираем команду **Ipconfig** - Enter

#### ex C:\WINDOWS\system32\CMD.exe

```
Microsoft Windows XP [Версия 5.1.2600]<br><С> Корпорация Майкрософт, 1985-2001.
C:\Documents and Settings\Administrator>ipconfig
Настройка протокола IP для Windows
Подключение по локальной сети 2 - Ethernet адаптер:
          DNS-суффикс этого подключения . . :<br>IP-адрес . . . . . . . . . . . . : 192.168.0.2<br>Маска подсети . . . . . . . . . . . 255.255.255.0
           Основной шлюз..........
Подключение по локальной сети — Ethernet адаптер:
```
DNS-суффикс этого подключения . . :<br>IP-адрес . . . . . . . . . . . . : 188.32.255.81<br>Маска подсети . . . . . . . . . . . : 255.255.224.0 Основной шлюз........... 188.32.224.1

C:\Documents and Settings\Administrator>\_

# Сайт в Интернете для определения IP - адреса

http://www.softholm.com/services /address\_ip.php

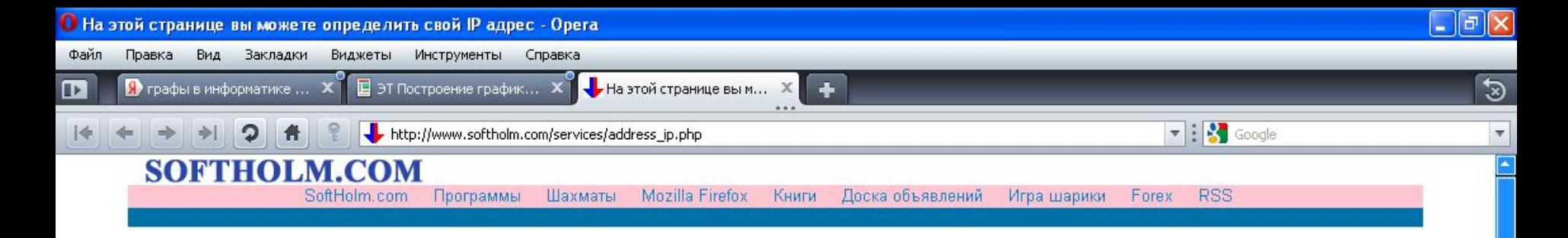

#### Определение IP адреса

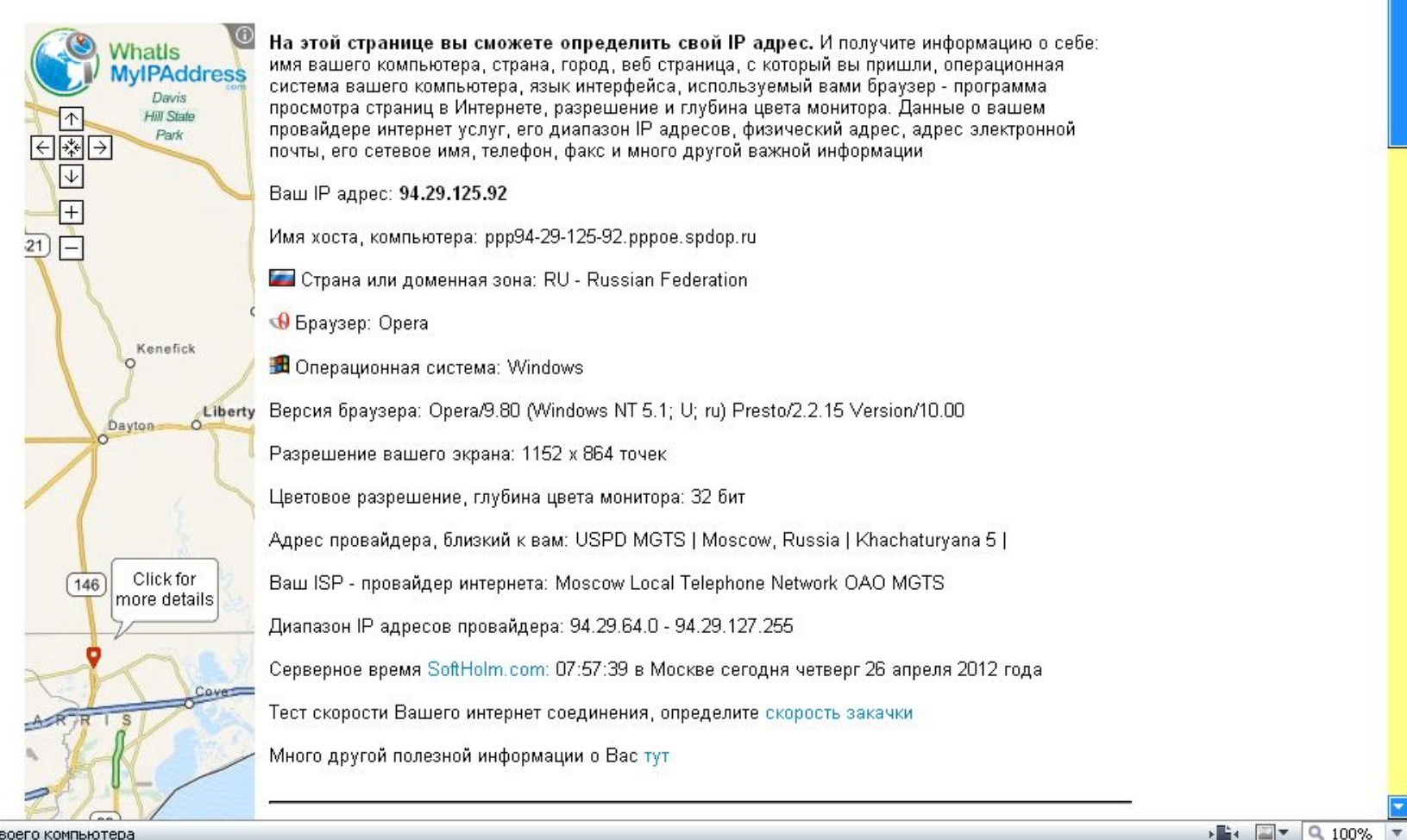

• определение IP адреса своего компьютера

# **Домашнее задание**

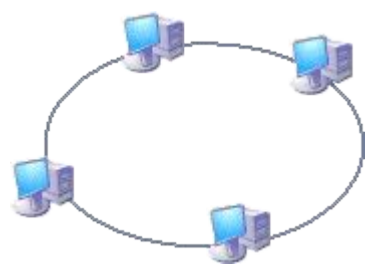

- Знать, что такое компьютерная сеть, способы адресации в сети Интернет.
- Описать в тетради виды компьютерных сетей (звезда, шина, кольцевая структура).

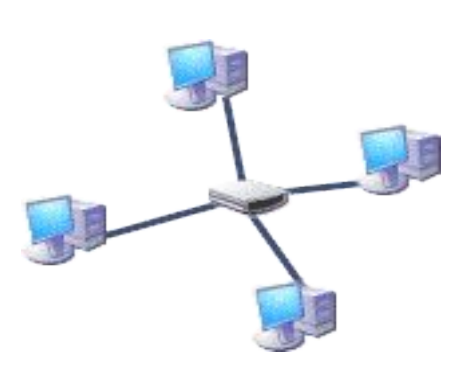

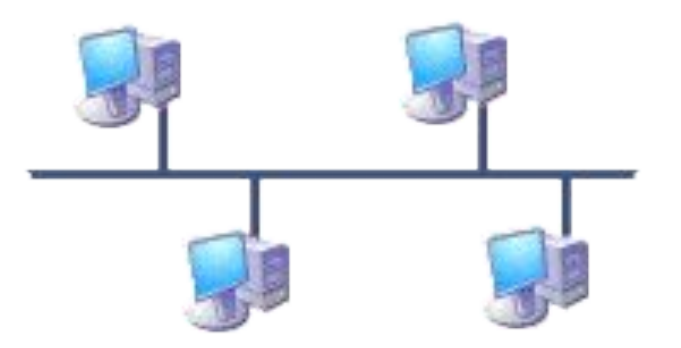

# **Рефлексия**

### *ОЦЕНИТЕ ВАШУ ВКЛЮЧЁННОСТЬ В УРОК*

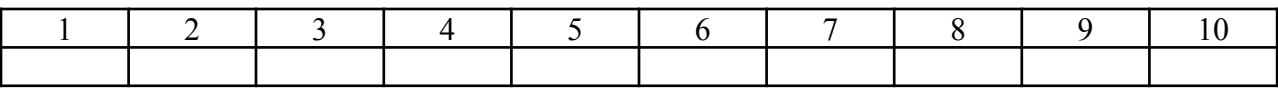

#### *ВЫБЕРИТЕ ЭМОЦИОНАЛЬНУЮ СОСТАВЛЯЮЩУЮ УРОКА*

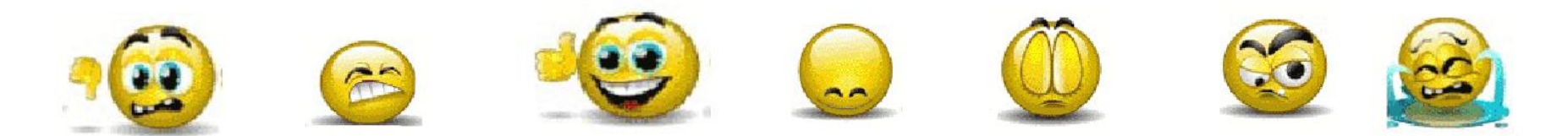

### *НАСКОЛЬКО ВЫ ОЦЕНИВАЕТЕ УСВОЕНИЕ ВАМИ ДАННОЙ ИНФОРМАЦИИ*

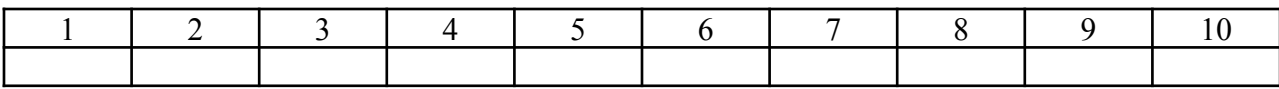

## Подведение итогов

### Выставление оценок